# Vorteile der mechanischen Struktur in 2D

Die Funktionalitäten der mechanischen Struktur in AutoCAD® Mechanical vereinfachen komplexe und wiederholende Aufgaben und helfen übersichtliche Konstruktionsstrukturen zu erstellen. Nehmen Sie zum Beispiel ein Getriebe mit Schrauben, Gehäuse, Wellen und Lagern. Im unten dargestellten mechanischen Browser sind die Teile und die entsprechenden Ansichten ähnlich der realen Baugruppe gruppiert und dargestellt. Konstrukteure können sich so einfach und schnell in jeder beliebigen Konstruktionszeichnung zu Recht finden.

Bauteile und Baugruppen sind in typischen 2D CAD Zeichnungen durch unterschiedliche Ansichten dargestellt. Dem Anwender stehen Layer, Blöcke und Gruppen zur Strukturierung der 2D Zeichnungen zur Verfügung. Die Bauteil- und Baugruppenstrukturierung mit diesen unterschiedlichen Methoden ist meist nur mittels komplexer Regeln realisierbar. Da meist klare Vorgaben fehlen, nutzen selbst Konstrukteure

in der gleichen Firma unterschiedliche Methoden. So sind Zeichnungen oftmals schwer verständlich, besonders wenn andere Konstrukteure versuchen anhand existierender Daten weiter zu arbeiten. Diese typischen 2D Konstruktionswege sind schwierig zu verwalten und führen zu den folgenden Fragen:

- Können Layer und Blöcke effizient genutzt werden?
- Wie groß ist der Aufwand für Konstruktionsänderungen?
- Würden Konstrukteure durch eine logischere Methode Konstruktionen besser verstehen können und einfacher wieder verwenden?

Mit der mechanischen Struktur können Sie auch in 2D mit Bauteilen und Baugruppen arbeiten, anstatt nur Linien, Kreise und Bögen zu zeichnen. Dies ist für jeden von Vorteil – beim Erstellen, Ändern oder Verstehen von Zeichnungen. Die folgenden Beispiele zeigen Ihnen wie Sie mit der mechanischen Struktur Zeit sparen, Fehler vermeiden und existierende Daten einfach wieder verwenden können.

#### **Inhalt**

**Für wen ist dieses Papier gedacht? .......2** 

**Funktionalität der mechanischen Struktur .................... 2** 

**Eine typische Konstruktion im Vergleich**.................. **4** 

**Neue Effizienz in der 2D Konstruktion** .. ….**7** 

**Der mechanische Browser bietet alle wichtigen Bauteil- und Strukturinformationen.** 

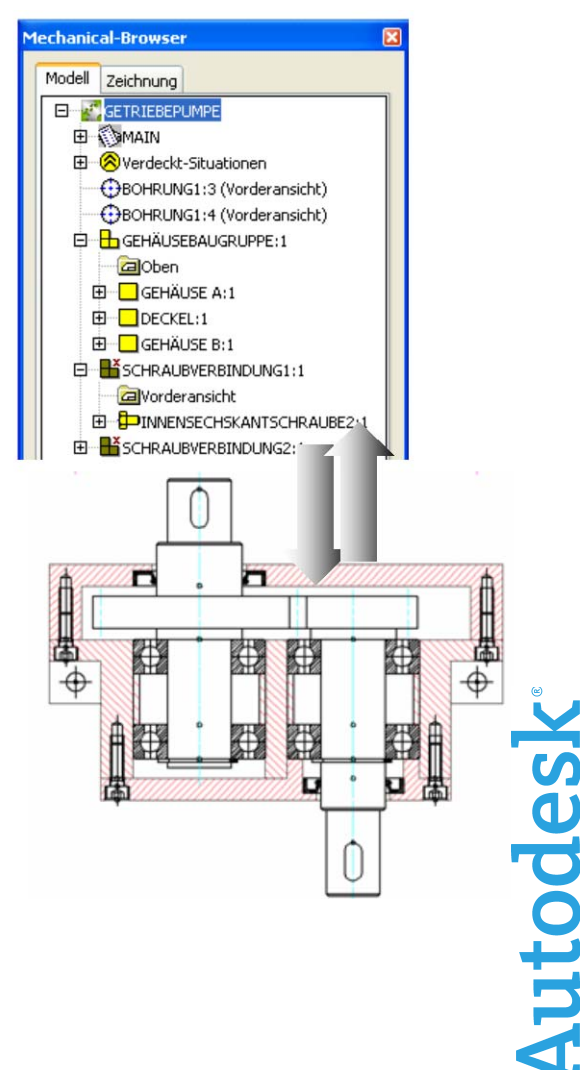

# **1. Für wen ist dieses Papier gedacht?**

Dieses Papier ist speziell für AutoCAD® und AutoCAD® Mechanical Anwender geschrieben, die heute Blöcke und Layer für die Zeichnungsstrukturierung verwenden. Es hilft aber auch Nutzern anderer CAD Systeme die Vorteile von AutoCAD® Mechanical zu verstehen.

Eine ausführliche Erklärung der neuen Konstruktionsmethodik "mechanische Struktur" steht Ihnen mit kurzen Beispielen und direkten Vergleichen zu bisherigen Strukturen zur Verfügung. AutoCAD Mechancial Anwender können mit der mechanischen Struktur Ihre **Konstruktionszeiten um 35% reduzieren.** Die Vorteile für AutoCAD Anwender sind dabei um ein vielfaches höher; dieses Papier beschäftigt sich aber ausschließlich mit dem Vergleich der bisherigen AutoCAD Mechancial Funktionalität. Falls Sie Interesse an weiteren Informationen zu diesem Thema haben, kontaktieren Sie bitte Ihren Händler, oder besuchen Sie die AutoCAD Mechancial Webseite unter www.autodesk.de/autocadmechanical.

## **2. Funktionalität der mechanischen Struktur**

Die mechanische Struktur unterstützt Sie beim Organisieren, Verwalten und der Wiederverwendung von Bauteilen und Baugruppen. Das folgende Beispiel zeigt Ihnen die Grundlagen und das Konzept der mechanischen Struktur.

Bauteile und Baugruppen in mechanischen Strukturen werden ähnlich Dateien in Ordnern und Unterordnern im Windows® Explorer gespeichert. Die PLATTE in der Zeichnung unten hat sechs verschiedene Ansichten. Diese Ansichten dienen der Detaillierung für Fertigungszeichnungen und werden auch in unterschiedlichen Baugruppenzeichnungen eingesetzt. Bauteile werden im Browser durch ein gelbes Quadrat dargestellt. Die verknüpften Ansichten werden direkt unter dem Bauteil gespeichert. Wird eine Ansicht des Bauteils geändert, so werden alle Kopien dieser Ansicht in der aktuellen und den verknüpften Zeichnungen geändert. Die mechanische Struktur basiert auf dieser Assoziativität, d.h. der automatischen Aktualisierung von Bauteilen und Ansichten.

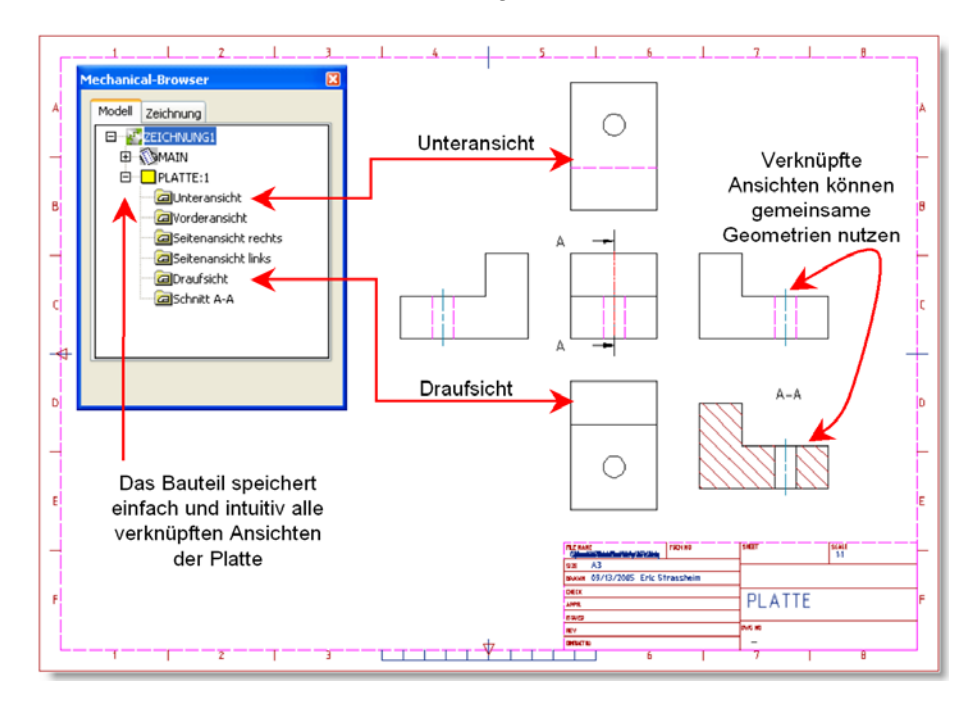

Eine Ansicht kann auch assoziativ in andere Ansichten eingebunden werden. So hat die Schnittansicht A-A und die Seitenansicht rechts die identische Kontur. Wird die Außenkontur von einer der beiden Ansichten geändert, so wird die andere Ansicht automatisch aktualisiert. Die Schraffur wird separat gespeichert. So können verknüpfte Ansichten zusätzliche Informationen wie Schraffuren, Berechnungen oder Details ohne Verlust der Assoziativität speichern.

Die folgende Zeichnung enthält die Baugruppe der Bauteile PLATTE und VERBINDUNGSPLATTE. In dieser Baugruppe werden nur bestimmte Ansichten des Bauteils PLATTE verwendet. Die Draufsicht z.b. wird nicht benutzt und ist auch im Browser nicht aufgeführt. Aus den Bauteilen (nicht aus den Ansichten) wird die Stückliste gebildet. In der mechanischen Struktur ist die Stückliste stets aktuell.

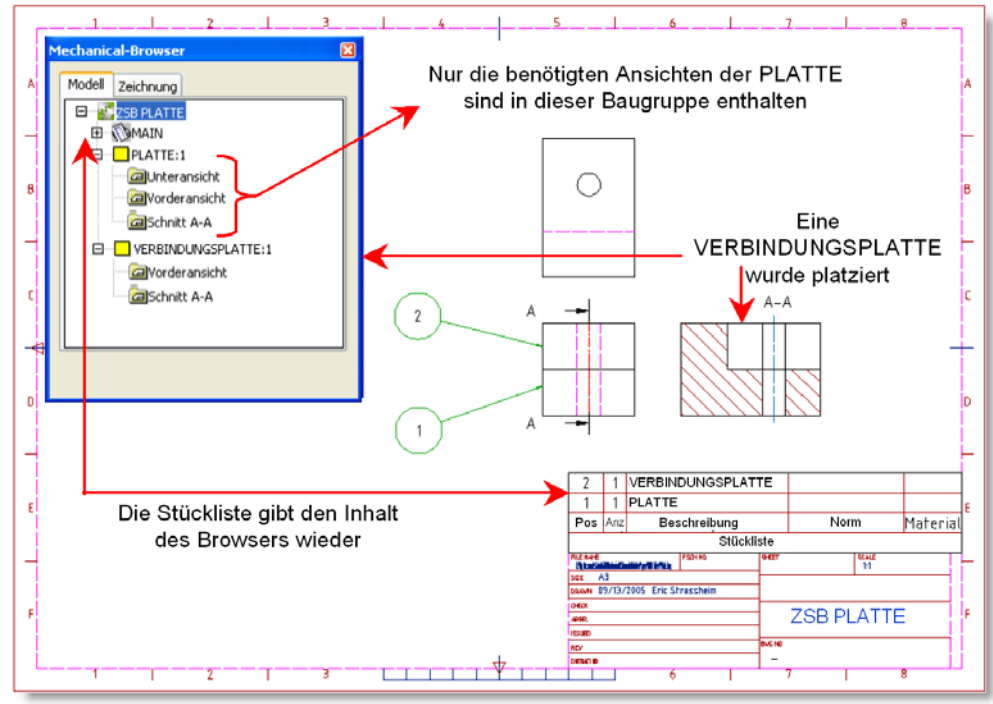

Das folgende Beispiel zeigt die Verdecktsituation von zwei Bauteilen. Durch die Auswahl von Vordergrund und Hintergrundelementen werden die verdeckten Kanten automatisch generiert. Wird die Geometrie oder Position der Bauteile geändert, so werden die verdeckten Kanten automatisch aktualisiert. Entfallen verdeckte Kanten, so wird die Originalgeometrie automatisch wieder bereitgestellt. Der große Vorteil dabei ist, dass die Bauteilgeometrie durch die Verdecktkonturen nicht verändert wird. Wird z.b. eine Kopie des Bauteils an anderer Stelle verwendet, so beeinflusst die Verdecktsituation an anderer Position diese nicht. Bauteilgeometrien der mechanischen Struktur stehen somit immer eindeutig und assoziativ zur Verfügung, egal ob diese für eine spezielle Zusammenbausituation, den Einkauf oder die Fertigungsfreigabe benötigt werden.

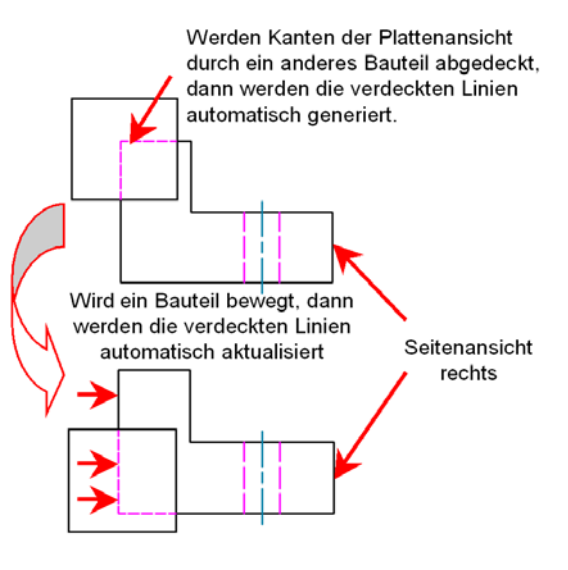

Die mechanische Struktur ermöglicht es im Browser durch einfaches Verschieben Bauteile in Baugruppen beliebig zu strukturieren. Bauteileigenschaften können einfach über einen Mausklick im Browser gewählt und modifiziert werden. Arbeiten mehrere Konstrukteure an einem Projekt, so informiert AutoCAD® Mechanical die Teammitglieder über Konstruktionsänderungen. Weitere Informationen erhalten Sie in den jeweiligen Kapiteln dieses Papiers.

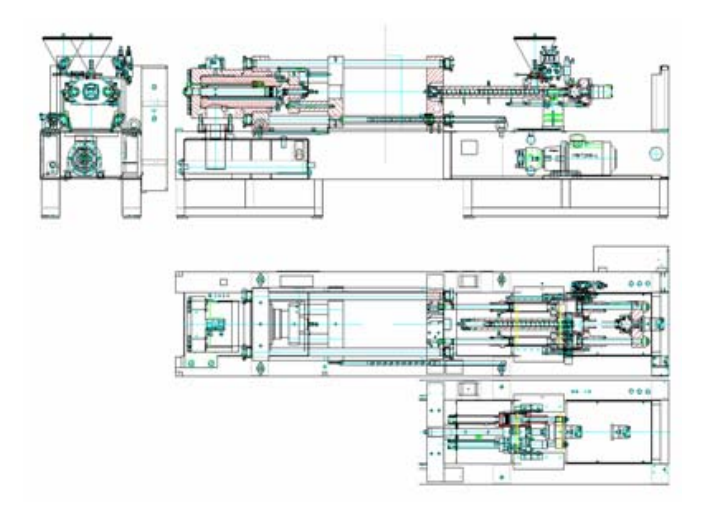

*" Bauteillogik und Baugruppenstrukturen sind in der heutigen Konstruktion ein Muss. Nur so kann man die Montage und Gruppierung von realen Bauteilen und Baugruppen schon in der Konstruktionsphase darstellen."* 

**Eduard Schneider Konstruktion / PLV Battenfeld Kunststoffmaschinen Ges.m.b.H** 

# **3. Eine typische Konstruktion im Vergleich**

Das unten dargestellte Getriebe wurde in AutoCAD® Mechanical jeweils mit der mechanischen Struktur und mit Blöcken aufgebaut. **Im Vergleich war die mechanische Struktur nicht nur einfacher und intuitiver zu benutzen, der Arbeitsaufwand reduzierte sich um 35%.** 

Sollten Sie an einem Produktivitätsvergleich zwischen AutoCAD und AutoCAD® Mechanical interessiert sein, so finden Sie dazu weitere Informationen unter www.autodesk.com/autocadmechanical.

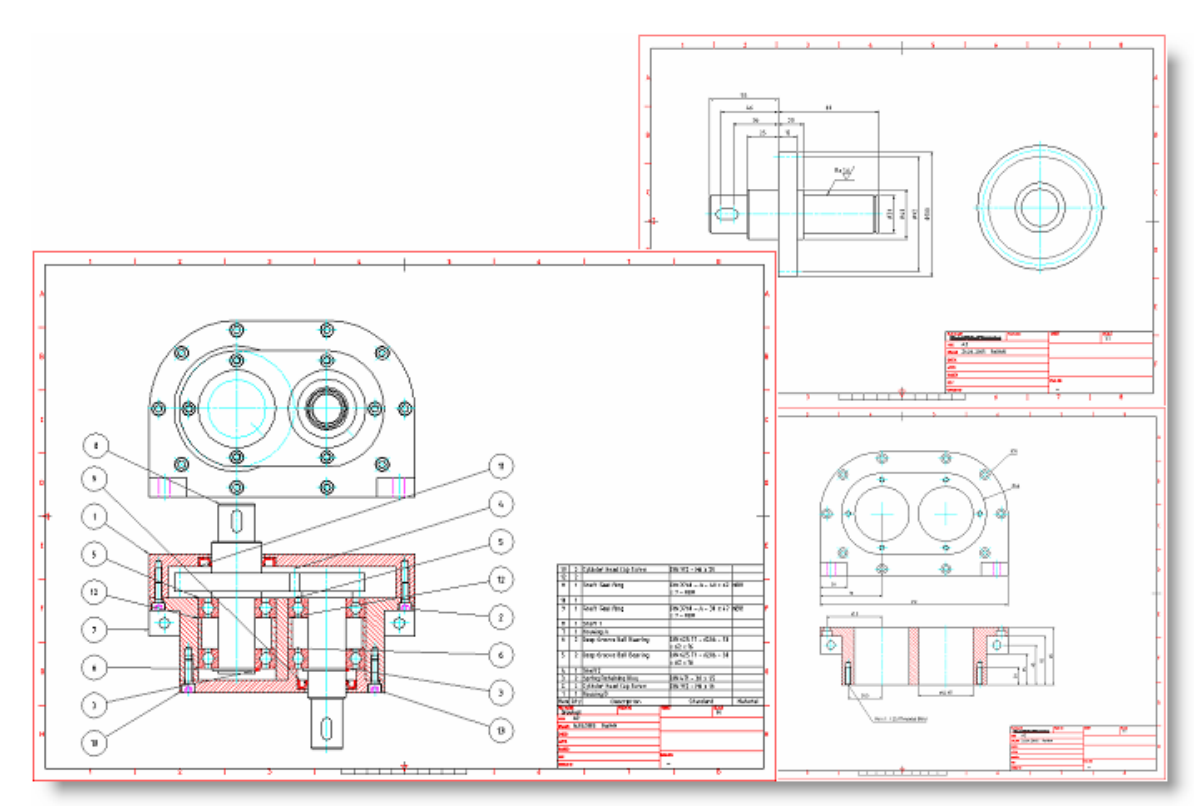

Die Erstellung der Getriebebaugruppe wurde in vier Bereiche eingeteilt: Erstellen der Bauteile in der Baugruppe, Optimieren der Baugruppe, Erstellen der Einzelteilzeichnungen und Wiederverwendung der Teile.

## **Erstellen der Konstruktion**

Das Zeichnen und die Detaillierung der Geometrie benötigte die meiste Zeit. Hier sind die Vorgehensweisen bei der mechanischen Struktur und Blöcken nahezu identisch. Die mechanische Struktur konnte bei der Erstellung von Verdecktsituationen den größten Vorteil aufweisen. Daneben ist die Benutzung der mechanischen Struktur durch den Browser deutlich einfacher. Strukturen werden direkt angezeigt und können einfach bearbeitet werden, was bei verschachtelten Blöcken oft sehr aufwendig ist.

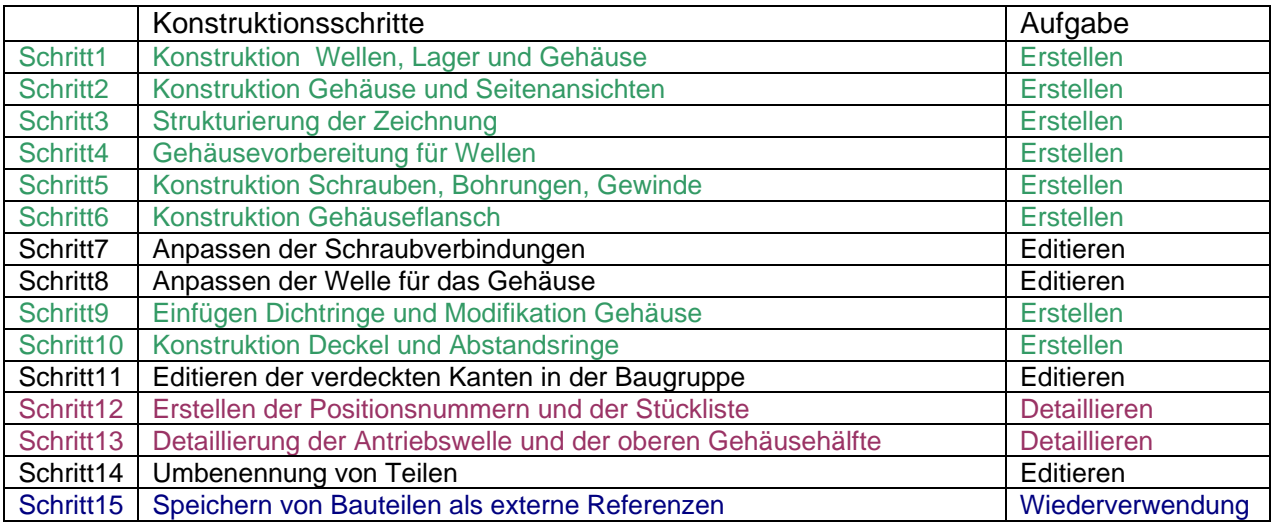

### **Editieren der Konstruktion**

Das Editieren der Konstruktion war mit der mechanischen Struktur fast um 50% schneller, in diesem Beispiel speziell aufgrund der Schraubverbindungen und Bohrungen. Änderungen von Schraubverbindungen in Reihen und in verschiedenen Ansichten verursachen bei Blöcken einen größeren Aufwand. Weiterhin sind Änderungen bei der Benennung von Bauteilen in der mechanischen Struktur deutlich einfacher. Bei Blöcken treten in Kombination mit Verdecktsituationen Komplikationen auf, da verdeckte Blöcke spezielle Systemnamen erhalten.

#### **Detaillierung und Wiederverwendung der Konstruktion**

Der Strukturkatalog ermöglicht eine effiziente Wiederverwendung von Bauteilen und Baugruppen. Über Suchfunktionen können Bauteile und Baugruppen aus anderen Zeichnungen gefunden und

direkt in die aktuelle Zeichnung eingefügt werden. Werden Bauteile aus der mechanischen Struktur als externe Referenzen eingefügt, können diese in verschiedenen Zeichnungen assoziativ verwendet werden. Kopien von lokalen Bauteilen verhalten sich in einer Zeichnung bei Blöcken und mechanischen Strukturen assoziativ. Bei verdeckten Kanten bietet die mechanische Struktur allerdings verschiedene Vorteile. Bauteile können in verschiedenen Zeichnungen verwendet werden – die ursprüngliche Geometrie bleibt auch bei unterschiedlichen Verdecktsituationen stets assoziativ erhalten.

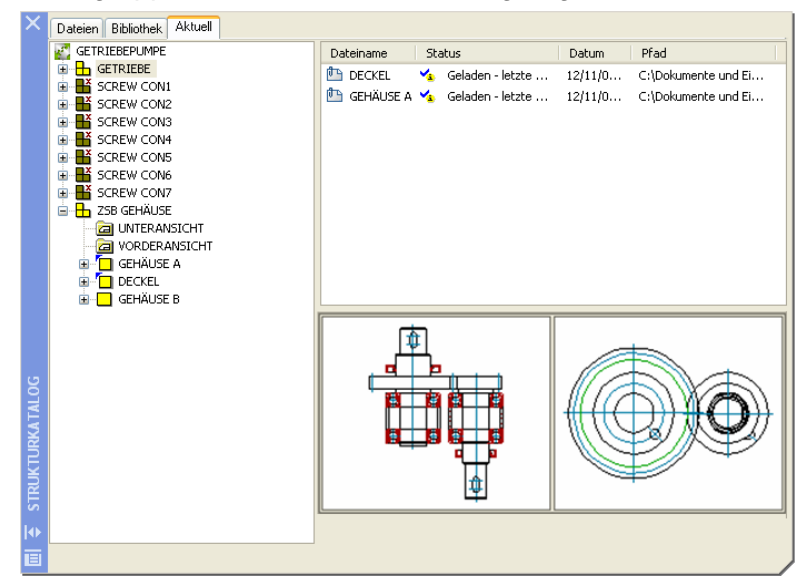

## **Fazit**

Die folgende Tabelle zeigt die Zeitersparnis der mechanischen Struktur gegenüber Blöcken in den verschiedenen Situationen. Durch die Wiederverwendung und Editierung von Bauteilen aus existierenden Projekten und Bibliotheken steigt der Nutzen der mechanischen Struktur stark an.

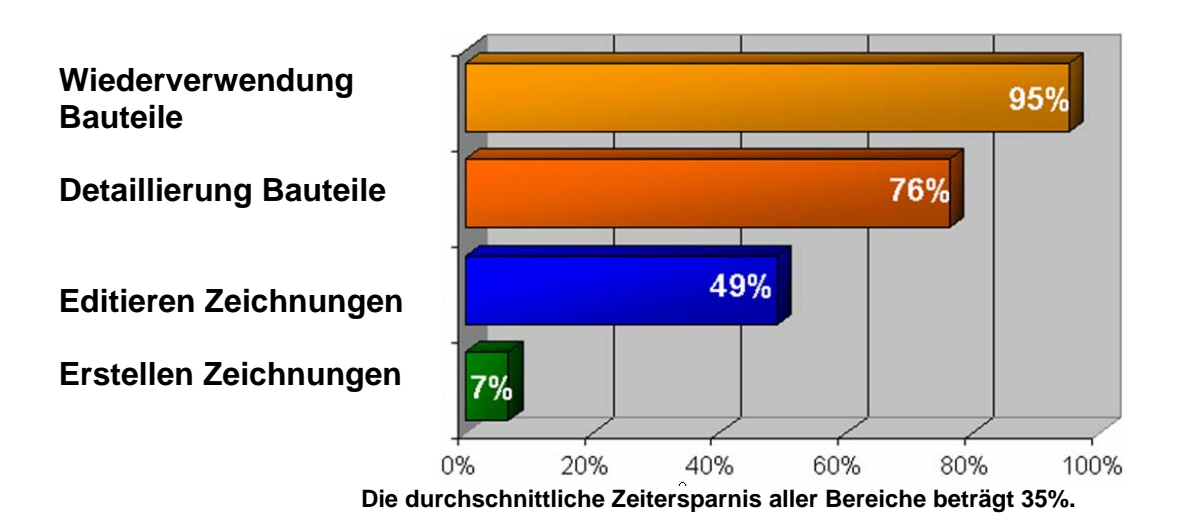

# **4. Neue Effizienz in der 2D Konstruktion**

Die mechanische Struktur reduziert den Arbeitsaufwand für komplexe und wiederholende Aufgaben. Zusätzlich werden visuell Baugruppenstrukturen und Bauteilinformationen übersichtlich dargestellt. **Die mechanische Struktur bietet heute die effizienteste Konstruktionsfunktionalität in der 2D mechanischen CAD Konstruktion an.** Die folgenden Beispiele zeigen dies im Detail.

## **Strukturierte Zeichnungen**

Im Browser finden sich alle wichtigen Funktionen zum Erstellen und Verwalten von Konstruktionen. Die Strukturierung und Neuorganisation von Konstruktionsdaten erfolgt einfach über die Mausbedienung, ähnlich der Dateiverwaltung im Windows® Explorer. Kontextmenüs ermöglichen das Editieren von Eigenschaften wie Farbe, Sichtbarkeit und Bauteilattributen, dem Sortieren und Umbenennen von Bauteilen und dem Erstellen oder der Wiederverwendung von Bauteilen und Baugruppen.

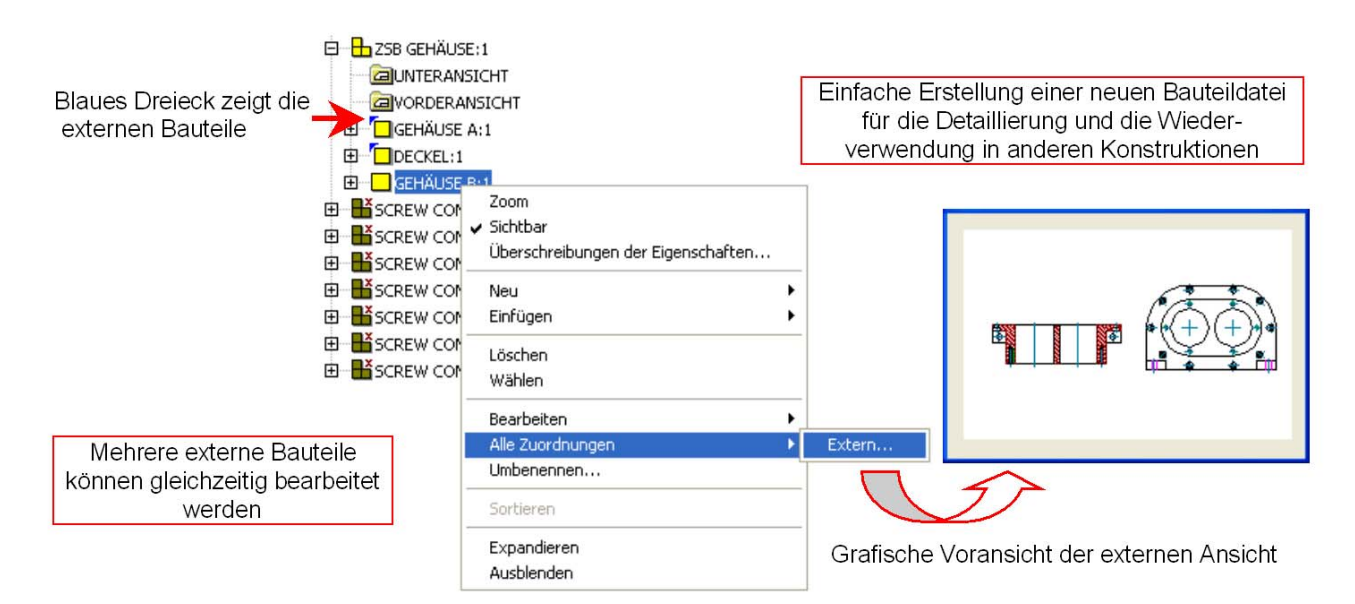

Eine übersichtlich strukturierte Stückliste ist ein wichtiger Bestandteil einer jeden Konstruktion und hilft beim Verständnis der Zusammenbaureihenfolge. Der Browser bietet die gleiche Organisationslogik – er spiegelt die Struktur der Stückliste wieder.

#### **Wiederverwendung von Bauteilen und Baugruppen in separaten Zeichnungen**

Bisher haben Konstrukteure zwar auch schon Bauteile wieder verwendet, meist aber als lokale Kopie ohne Verbindung zur Originaldatei. Bei Änderungen entstanden dadurch meist Probleme, da z.b. die Zusammenbauzeichnung einen anderen Stand als die Einzelteilzeichnungen aufwies. Mögliche Änderungen mussten manuell aktualisiert werden.

Die mechanische Struktur bietet die Wiederverwendung von Bauteilen und Baugruppen entweder als lokale Kopie oder als assoziative externe Referenz an.

Die mechanische Struktur ist tief in die externe Referenzfunktionalität integriert. Mittels spezifischer Funktionen können externe Referenzen genauso einfach wie lokale Bauteile modifiziert werden, dabei ist die gleichzeitige Bearbeitung von mehreren externen Referenzen möglich. Wie im folgenden Bild gezeigt, können lokale Bauteile einfach in externe Komponenten umgewandelt werden. Durch die mechanische Struktur entstehen aus Zeichnungen Bibliotheken. Zusätzlich können mehrere Konstrukteure mit externen Referenzen gleichzeitig an einem Projekt arbeiten.

#### **Assoziative verdeckte Kanten**

Die Verdecktfunktionalität ermöglicht eine effiziente Darstellung von Vordergrund- und Hintergrundsituationen in Zusammenbauzeichnungen. Bei Modifikationen werden Hintergründe automatisch neu berechnet und mögliche Fehler vermieden. Das folgende Beispiel zeigt einen geschlossenen und geöffneten Klemmmechanismus. Wird die Länge des Klemmhebels in einer Ansicht geändert, dann erfolgt ein automatisches Update der anderen Ansichten und auch die verdeckten Kanten des Hintergrundes werden ebenfalls neu berechnet!

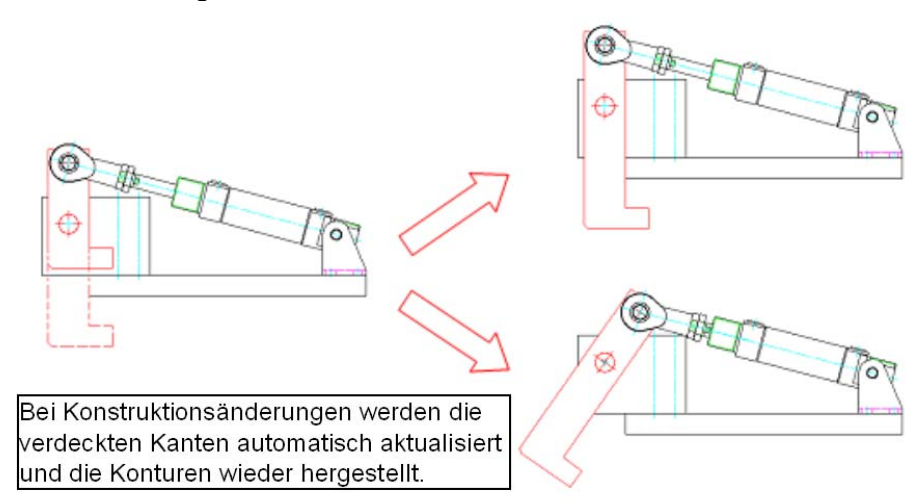

Ein weiterer Vorteil dieser Funktionalität ist die Nutzung in unterschiedlichen Ansichtsdarstellungen. So kann z.b. die Grundgeometrie des Klemmhebels in einer Schnittansicht assoziativ genutzt werden.

#### **Positionsdarstellungen**

Die Architektur der mechanischen Struktur ermöglicht es beliebige Ansichten in einem Bauteil zu speichern. Somit können unterschiedliche Bewegungspositionen von Bauteilen einfach und assoziativ dargestellt werden. Da die alternative Position als eine Ansicht in der mechanischen Struktur integriert ist, beeinflusst sie die Stücklisteninformationen nicht und kann außerdem effizient sichtbar bzw. unsichtbar geschaltet werden.

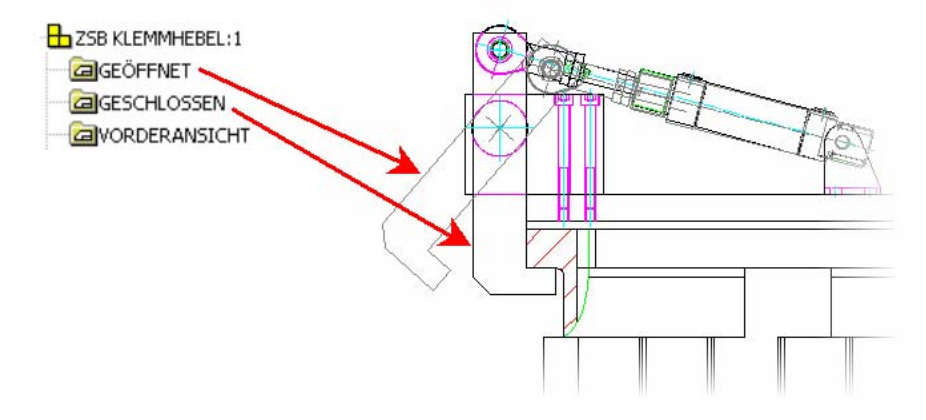

#### **Effiziente Normteilnutzung**

Die rechts dargestellte Reihe von Schrauben zeigt eine typische Situation einer Baugruppenzeichnung. Aufgrund einer notwendigen Änderung soll die Größe der Schraubverbindung in der Schnittdarstellung und damit auch in der Draufsicht geändert werden. In einer Blockstruktur würde dies eine Vielzahl von Bearbeitungsschritten mit sich bringen. Mit Hilfe der mechanischen Struktur kann der Anwender mittels eines Befehls alle Änderungen durchführen. Abgesehen von der Zeitersparnis reduziert sich das Risiko von möglichen Änderungsfehlern.

AutoCAD® Mechanical verfügt über 700.000 vordefinierte und einfach anwendbare Normteile, u.a. Schrauben, Muttern, Unterlegscheiben, Stifte, Nieten, Hülsen und andere häufig verwendete Komponenten. Zudem stehen auch 100.000 vordefinierte Features, wie z.B. Freistiche, Keilnuten und Gewindeenden, zur Verfügung. Weiterhin beinhaltet AutoCAD® Mechanical mehr als 8.000 vordefinierte Bohrungen, wie Durchgangsbohrungen, Langlöcher u.v.a.

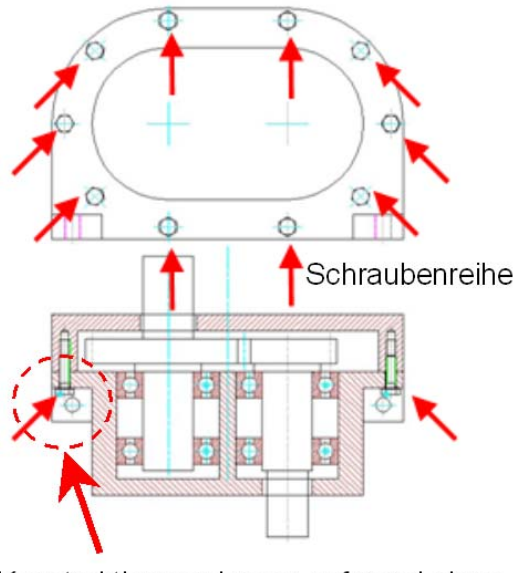

Konstruktionsänderung aufgrund einer Kollision der Schraube

#### . **5. Fazit**

**Mechanische Strukturen bieten heute die beste Möglichkeit effiziente 2D Konstruktionen zu** 

**erstellen.** Komplexe und wiederholende Aufgaben werden reduziert. Parallel dazu erhält der Anwender detaillierte und visuell aufbereitete Informationen zur einfachen Erstellung und Modifikation von Konstruktionsdaten. Im Zentrum der einfachen Bedienung steht der Browser mit allen Zeichnungsinformationen. Der Produktivitätsvergleich dieses Papiers hat gezeigt, wie Sie mit der mechanischen Struktur 35% effizienter gegenüber Blöcken arbeiten können. Im Vergleich zur Modifizierung und Wiederverwendung von Konstruktionsdaten steigt die Produktivität sogar um 60%! Weitere Informationen erhalten Sie von Ihrem Händler oder unter www.autodesk.de/autocadmechanical.

Autodesk, AutoCAD, Autodesk Inventor, Autodesk Streamline, DWF und Productstream sind eingetragene Marken von Autodesk, Inc., in den USA und/oder anderen Ländern. Alle anderen Markennamen, Produktnamen oder Marken gehören ihren jeweiligen Inhabern. Autodesk behält es sich vor Produktangebote und Spezifikationen ohne Vorankündigung zu ändern. Weiterhin ist Autodesk nicht für inhaltliche Fehler in diesem Dokument verantwortlich.

© 2005 Autodesk, Inc. Alle Rechte vorbehalten.

Autodesk, AutoCAD, Autodesk Inventor und Mechanical Desktop

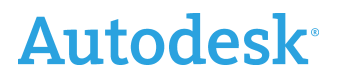